## **1. Adrenalin**

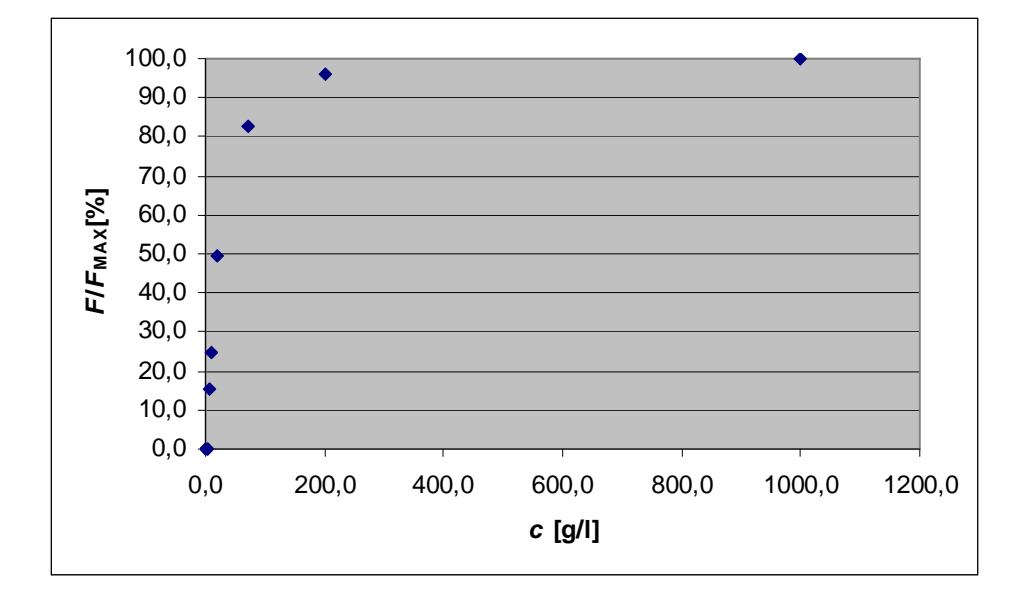

## **2. Korozija**

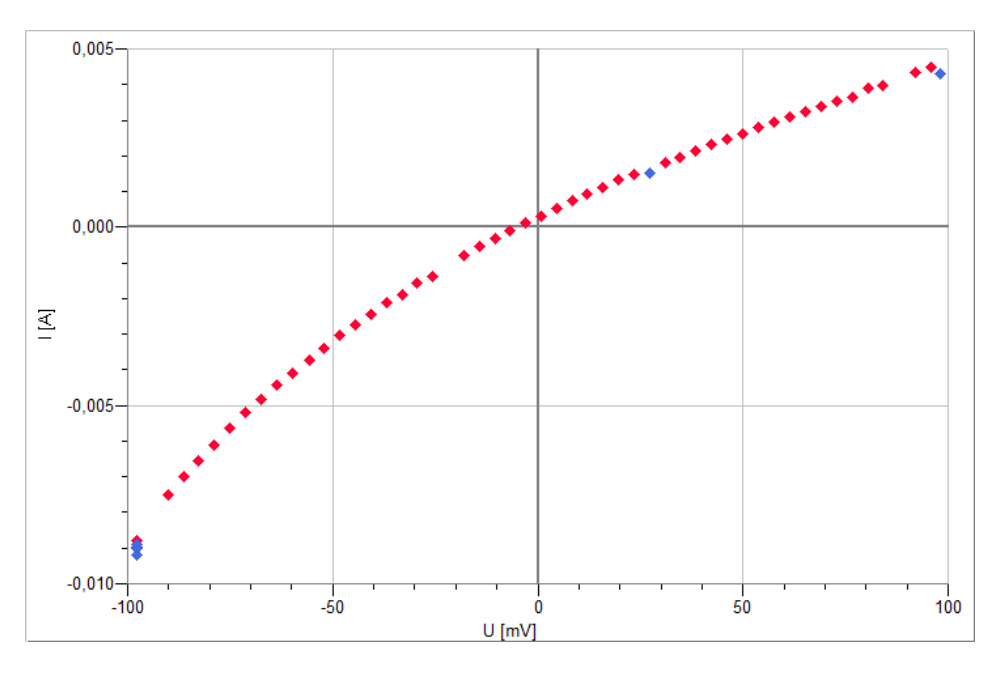

Za razliko od grafov v točkah 1. in 3. je zgornji graf narejen v programu Graphical Analysis, saj je označevanje posameznih točk v njem nekoliko lažje kot v Excelu. Najprej sem narisal celoten graf, iz katerega sem odstranil točke (modre pike), ki odstopajo bolj kot ostale (rdeče pike).

## **3. Absorpcija rentgenskih žarkov**

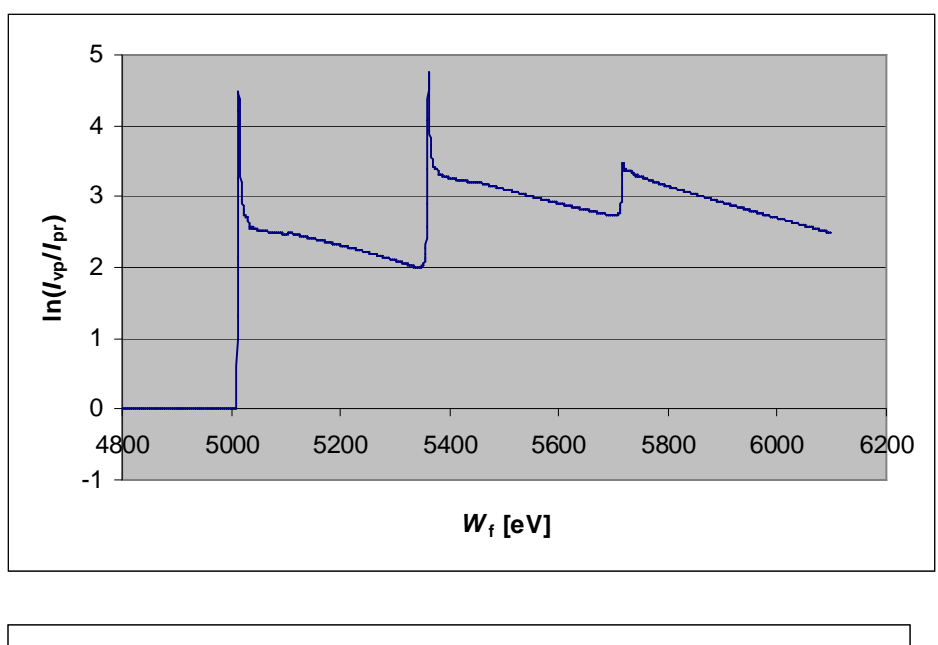

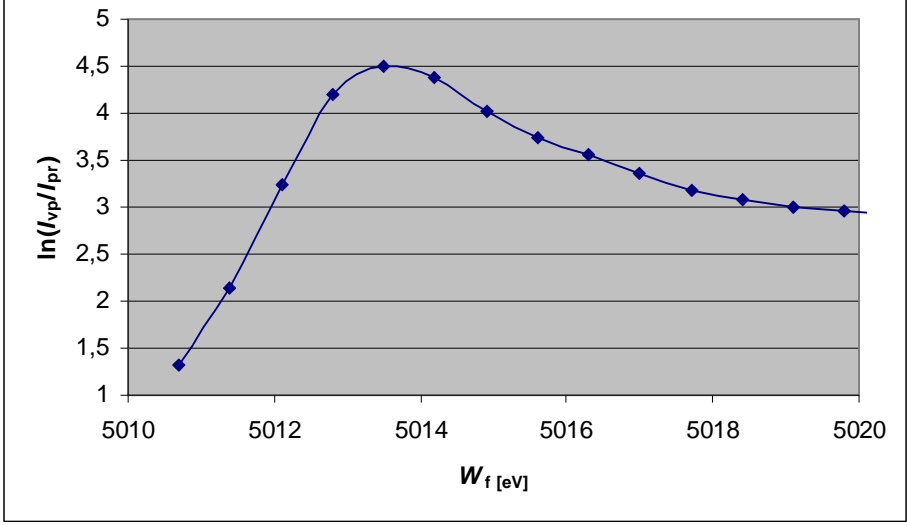

Spodnji graf prikazuje povečan prvi vrh na zgornjem grafu. Naredil sem ga preko zgornjega grafa in sicer, tako da sem odčital interval na katerem se vrh približno nahaja, le-tega narisal na nov graf in nato še prilagodil vidno območje.